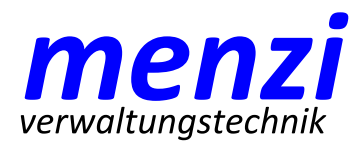

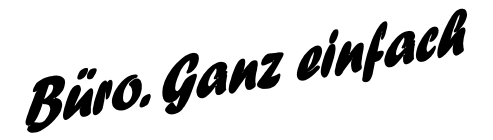

Installationsanweisung eArchiv

Das Programm eArchiv ist so ausführbar, wie Sie es vom Internet heruntergeladen haben. Sie können es mit dem Download in dem Verzeichnis speichern, wo es dann ausgeführt wird. Wir empfehlen, eArchiv nicht auf dem Desktop zu speichern. eArchiv erstellt im Verzeichnis, wo es gespeichert ist, weitere Dateien.

Das Programm eArchiv basiert auf der Microsoft-Datenbank SQL Compact Edition 3.5.1 (SQLCE). Damit eArchiv ausgeführt werden kann, muss auf dem Computer die Software für die SQLCE-Datenbank installiert werden.

Microsoft stellt diese Software kostenlos zur Verfügung. unter folgendem Link lassen sich die Dateien herunterladen:

http://www.microsoft.com/de-CH/download/details.aspx?id=5783

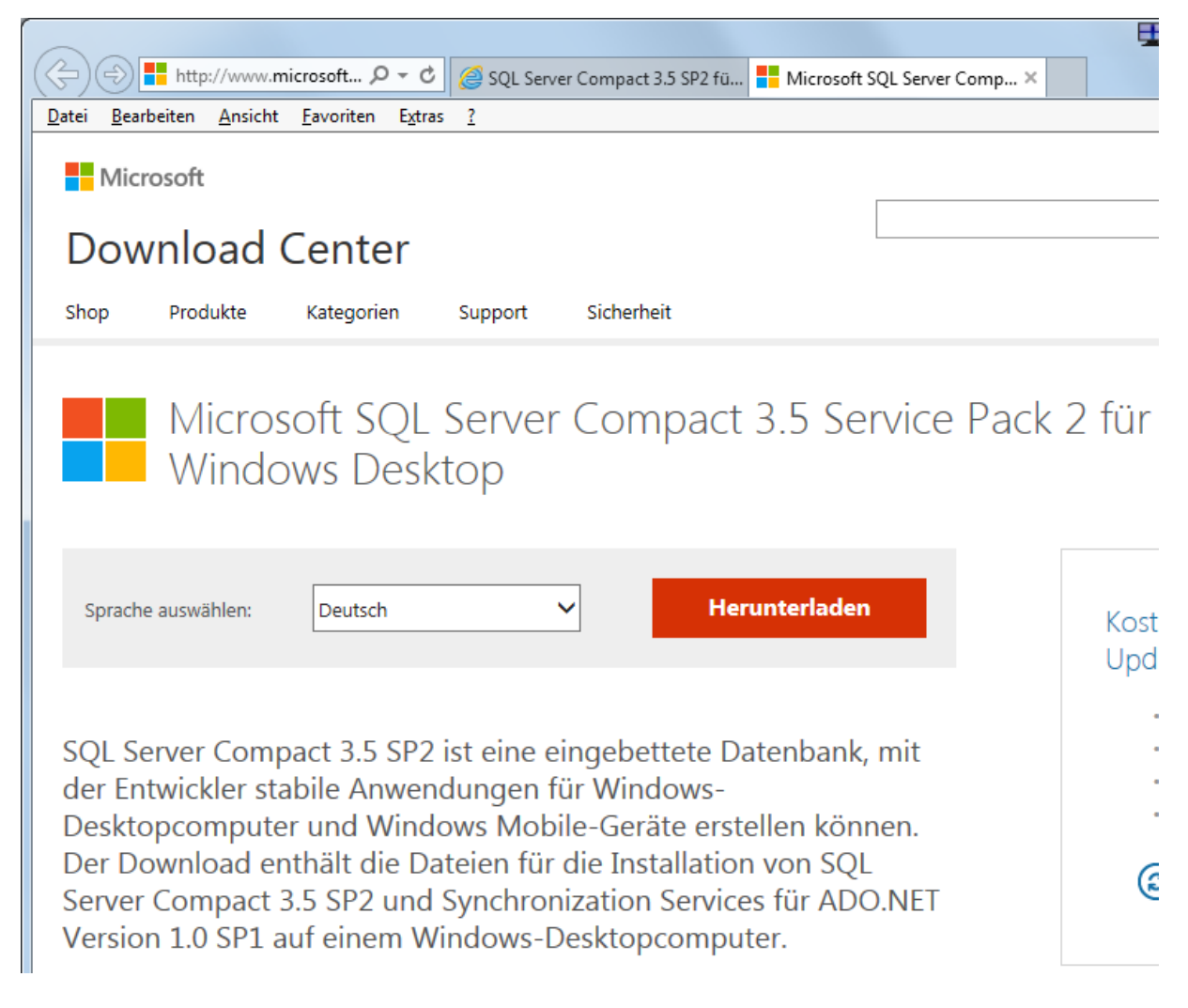

Klicken Sie auf die orange Fläche «Herunterladen».

## Es erscheint folgende Auswahl:

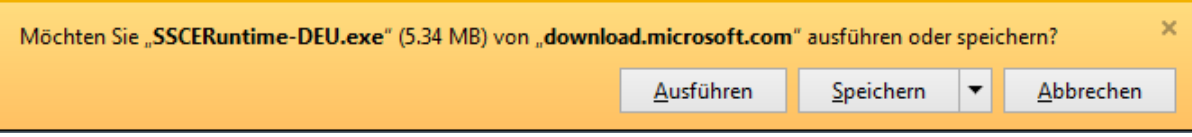

## Klicken Sie «Ausführen»

## Es erscheint folgender Hinweis:

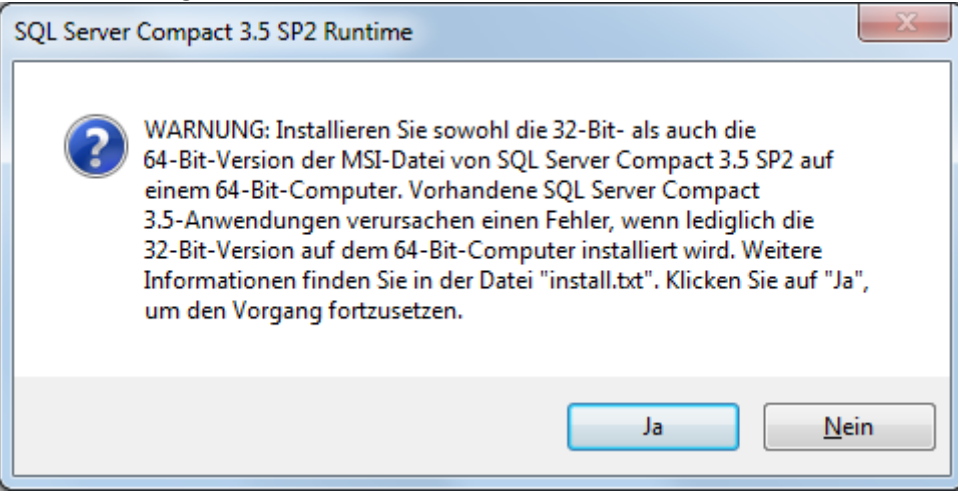

## Dokumente Bilder **Musik** Spiele Computer Systemsteuerung Geräte und Drucker Standardprogramme Hilfe und Support Herunterfahren | D

Hier eine kleine Klammer: Wie finde ich heraus, ob ich ein 32-Bit- oder ein 64-Bit-System habe? Klicken Sie das Startmenü Hier können Sie auf dem «Computer» mit der rechten Maustaste klicken. Wählen Sie im Kontext-Menü die Eigenschaften.

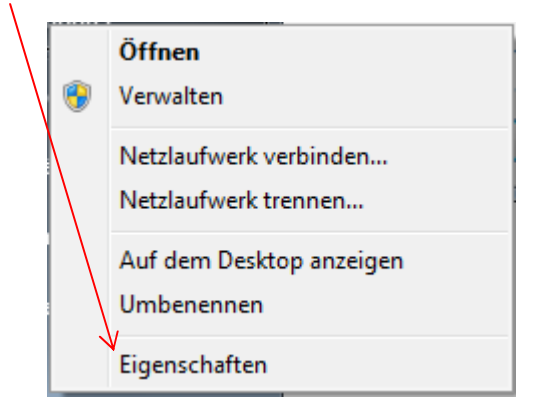

Hinter Systemtyp ist eingetragen, um welches System es sich handelt.

![](_page_1_Picture_97.jpeg)

Die beiden Installationsdateien werden auf Ihrem Computer gespeichert. Geben Sie (evtl. mit Hilfe des Durchsuchen-Knopfes) an, wo die Installationsdateien gespeichert werden sollen. Merken Sie sich, wo die Dateien gespeichert wurden.

Öffnen Sie den Windows-Explorer (evtl. mit Hilfe der Windows-Taste + E) und wählen Sie das Verzeichnis, wo die Installationsdateien gespeichert wurden.

In diesem Verzeichnis sollten jetzt folgende Dateien sichtbar sein:

![](_page_2_Picture_53.jpeg)

Mit einem Doppelclick werden die Programme gestartet.

Bei einem 32-Bit-System müssen Sie nur das Programm **SSCERuntime\_x86-DEU.msi** starten.

Bei einem 64-Bit System müssen Sie beide Programme starten. Zuerst muss **SSCERuntime\_x86-DEU.msi** gestartet werden, danach **SSCERuntime\_x64-DEU.msi**.

eArchiv sollte jetzt so ausgeführt werden können, wie Sie das Programm vom Internet heruntergeladen haben.

© 2014 *menzi-verwaltungstechnik*  www.menzi-vt.ch info@menzi-vt.ch